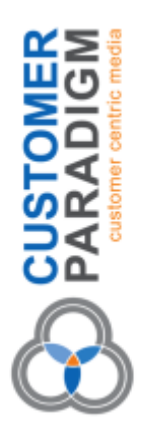

# *Technical Documentation:*

Disk Space Report for Magento 2

Don't let your Magento 2 site's hard drive fill up. If it does, your site will come to an abrupt crash. It may also corrupt your MySQL database, too.

**Customer Paradigm's Disk Space Report is a Magento 2 extension. We built this as a way to have an automated system monitor your Magento 2 site for free disk space.**

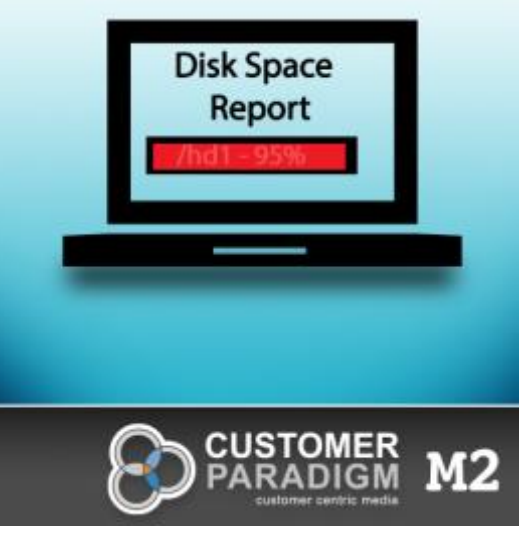

**We built this because we work on a lot of Magento 2 sites. And we hate when a rogue log file grows and grows and then the site crashes completely.**

The extension uses your Linux file system to read free disk space, and then will email you a summary of the disk space usage, according to your settings.

Instead of relying on your customers to let you know that your site has crashed, this system will alert you right away if your site is close to running out of free disk space.

**We're releasing this to the Magento community as a way to prevent Magento 2 sites from crashing due to lack of disk space.**

**The system:**

- **Uses your Linux file system to check available disk space.**
- **You can set how often you want the system to scan your site for changes (as frequently as every 15 minutes, each hour, each day, etc).**
- **The system will email you if any drives are close to full.**

The extension has been designed to not conflict with other extensions, and work smoothly with Magento 2.

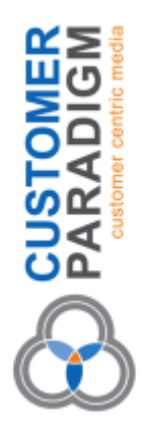

This extension was coded out by one of our top, certified Magento 2.0 developers on the Customer Paradigm team. The code has been peer reviewed by the rest of the department and tested extensively.

#### **Magento Versions Supported:**

- **Magento Community Edition (CE): 2.0, 2.0.1, 2.0.2, 2.0.3, 2.0.4, 2.0.5, 2.0.6, 2.07, 2.1 Beta, 2.1.1, 2.1.2, 2.1.3, 2.1.4**
- **Magento Enterprise Edition (EE): 2.0, 2.01, 2.0.2, 2.0.3, 2.0.4, 2.0.5, 2.0.6, 2.0.7, 2.0.8, 2.0.9, 2.0.10, 2.0.11, 2.0.12, 2.1.1, 2.1.2, 2.1.3, 2.1.4**

**Installation / Setup / Training/ Configuration Available.** If you would like us to help you install and configure the extension, we are happy to do this on an hourly basis for you. [Please contact us >>](http://www.customerparadigm.com/contact-us/)

#### **Customization Available.**

If you have special requirements for how you would like the Disk Space Report to work with your site, please let us know. We can modify the extension to meet your business needs, or modify where the order comments are displayed on the page. For example, perhaps you want only a specific person to be notified if a specific file changes. We can do this, but for user experience reasons, these features were not included in this extension. [Please contact us >>](http://www.customerparadigm.com/contact-us/)

**Need help with Magento? Call 303.473.4400 or [visit here to have a real person contact you now >>](http://www.customerparadigm.com/contact-us/)**

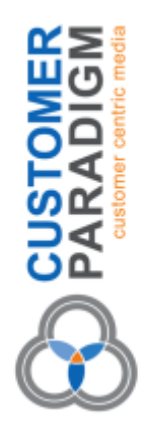

# Admin Configuration for the Disk Space Report Extension:

The end user of your Magento 2 site will not see any part of this extension. If the Disk Space Report extension does its job, your Magento 2 site will continue to run, without running out of disk space.

From the admin menu, you'll see the **"Disk Space Report"** extension listed under the **"System"** tab under **"Tools":**

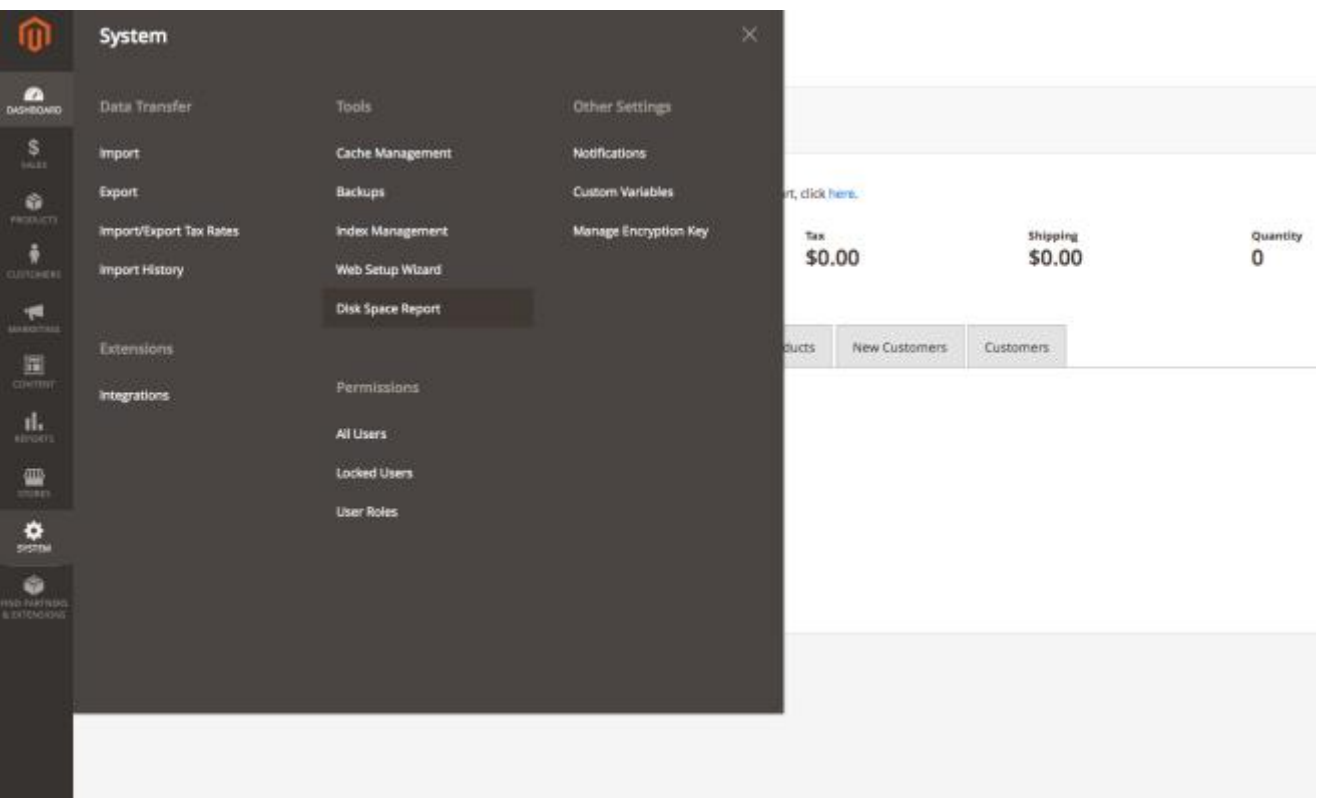

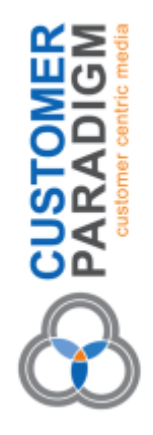

## **Step 1. Disk Space Report Settings – Select Cron settings:** On this page, you'll select when the Disk Space Report extension will run.

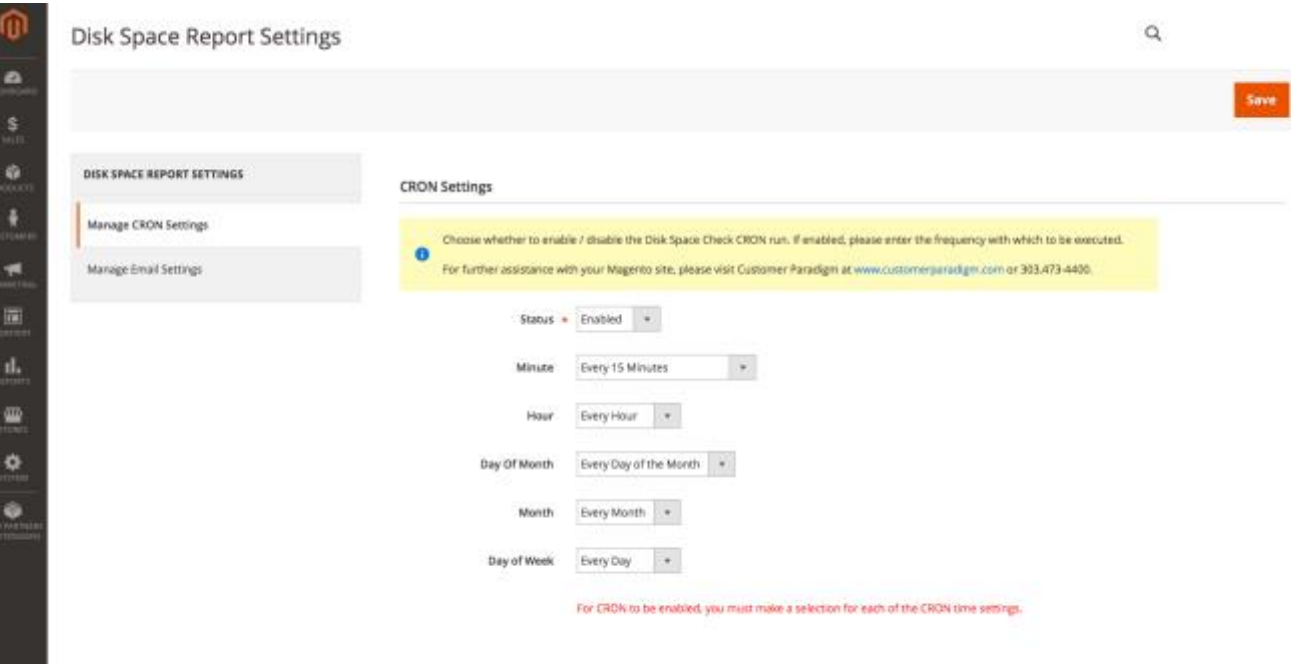

First, you can select the status of the extension:

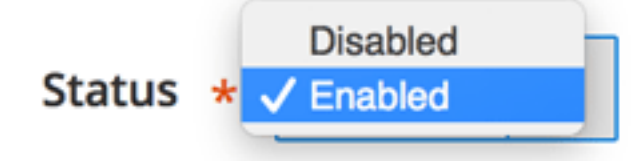

If you select "Enabled" then the system will run. If it's disabled, it won't run.

Second, you have lots of different options to configure when the script will run. We've tried to make it as easy as possible to allow you, the admin, to be able to set it to run for maximum flexibility.

*Note: the Disk Space Report time settings will use the time zone that you set for your main Magento 2 store.*

#### **Minute:**

DRARADIO

You can have the Disk Space Report system run every 15 minutes, or at the start of each hour, 15 minutes after the hour, 30 minutes after the hour, or 45 minutes after each hour:

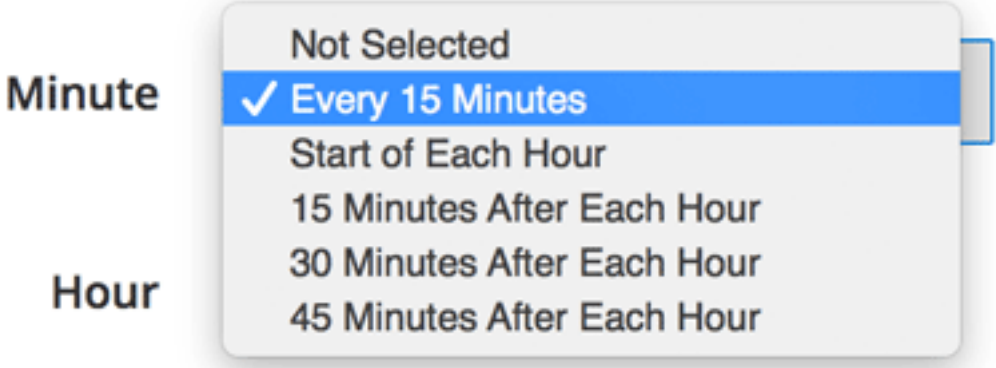

**Hour: You can have the system run every hour, or just at a specific time of the day (i.e. 6:00 am)**

*Note: right now, you cannot set the system to run twice a day (i.e. 6 am and 6 pm)*

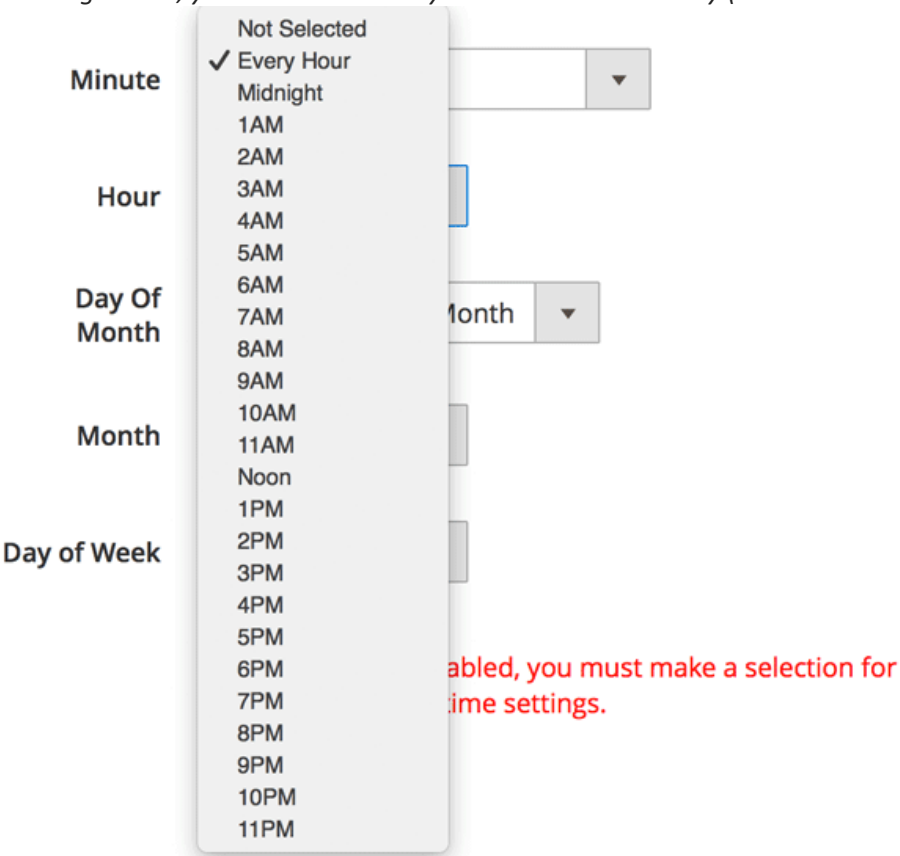

#### **Day of the Month:**

You can have the Disk Space Report run every day of the month, or just on a specific day of the month (such as the 2nd day of each month):

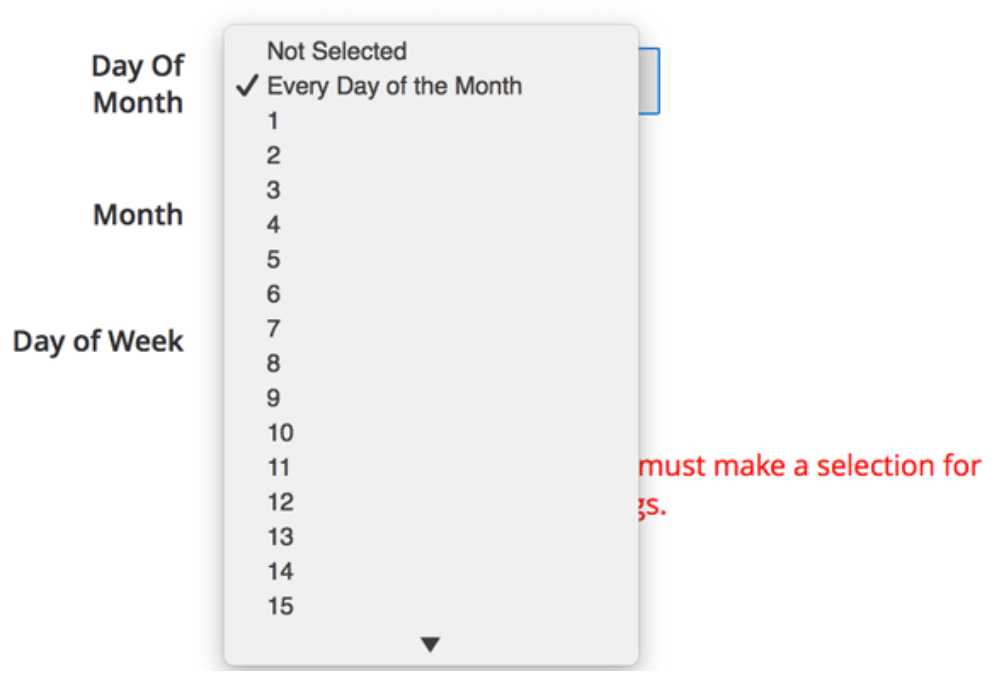

Month: You can have the system run every month, or just on a selected month, such as the month of June:

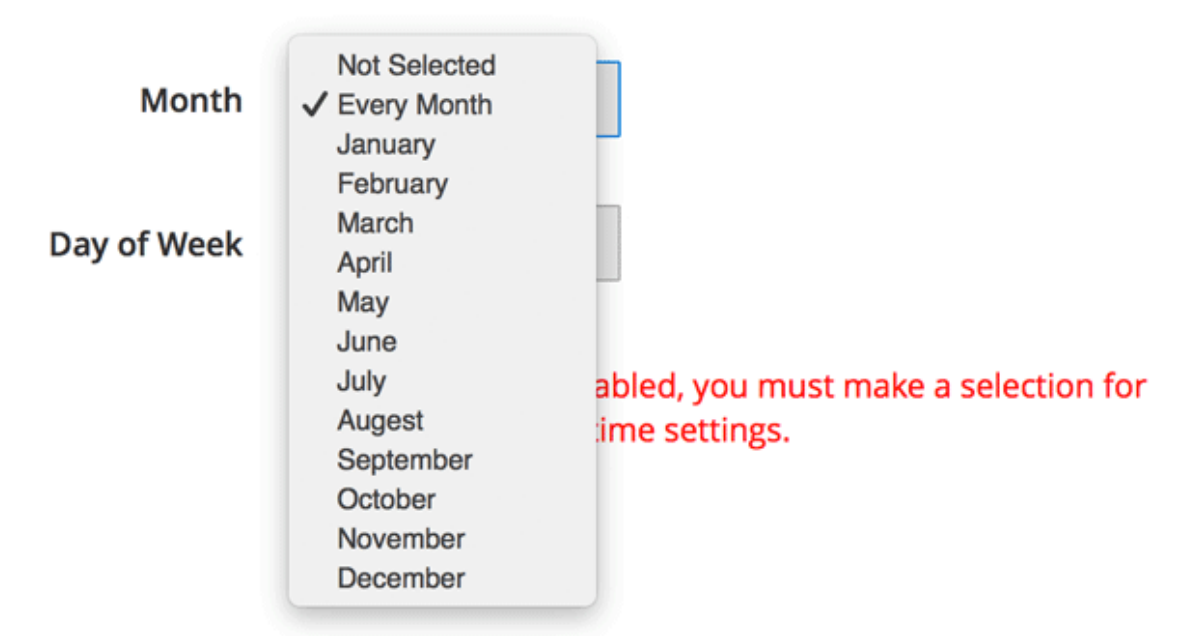

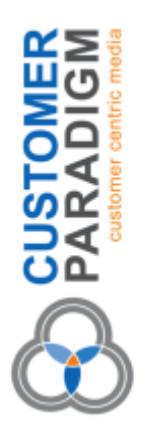

**Day of the Week: You can run the Disk Space Report each and every day, or just on specific days (such as Tuesdays).**

Day of Week

Not Selected  $\sqrt{\phantom{a}}$  Every Day Monday Tuesday Wednesday Thursday Friday Saturday Sunday

abled, you must make a selection for ime settings.

# **How often should you run the Disk Space Report?**

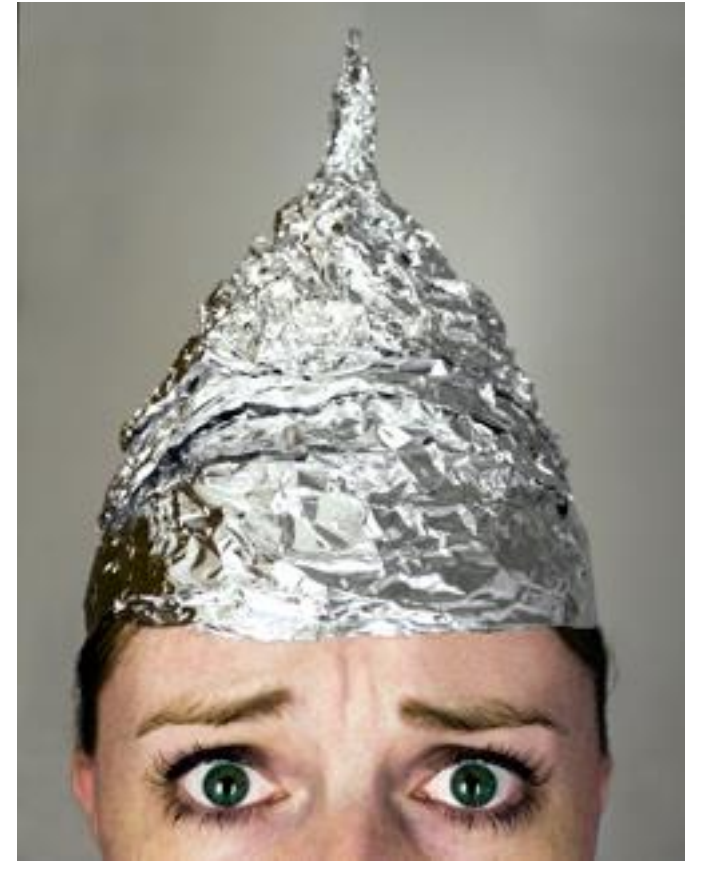

It depends on how paranoid you are.

**If you regularly wear a tin foil hat and are super paranoid, you can run the script every 15 minutes.** You'll get a lot of emails with this method, too. For example, let's say your disk space is full or getting full around 5:00 pm on Friday. By Monday morning at 9:00 am, the system will have sent you 255 emails (One email every 15 minutes for 64 hours). This may impact your system

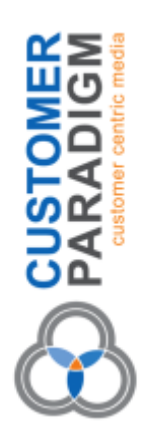

performance – the Disk Space Report can take up memory resources to run. It might also be an annoying way to fill up your email inbox.

**If you're as paranoid as I am, run the script every hour, but only have it send you emails if there are changes.** (You'll get a lot of emails, though, if it's close to full. In the example above, you'd receive about 64 emails between Friday at 5:00 pm and Monday morning at 9:00 am.)

**If you're just worried about unwanted changes on your site, run the script once a day at 6:00 am.** Why in the morning? Then you have all day to track down a developer and have them fix the site. If you run it at 6:00 pm, then you'll just worry all night (unless you have developers who are complete night owls and only start waking up at 6:00 pm).

How do you set up the Cron settings in the Disk Space Report Extension?

Here are several practical examples:

#### **Example 1: Run Every Hour**

To run the system every hour, at the top of the hour, use these selections:

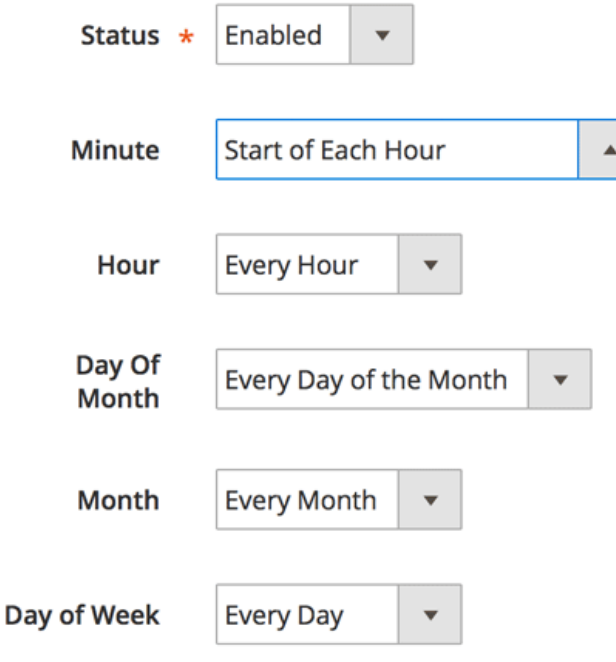

#### **Example 2: Run Disk Space Report Every 15 Minutes**

For the truly paranoid, use these settings to run the script every 15 minutes. Beware: this will send you a LOT of emails if you a full hard drive.

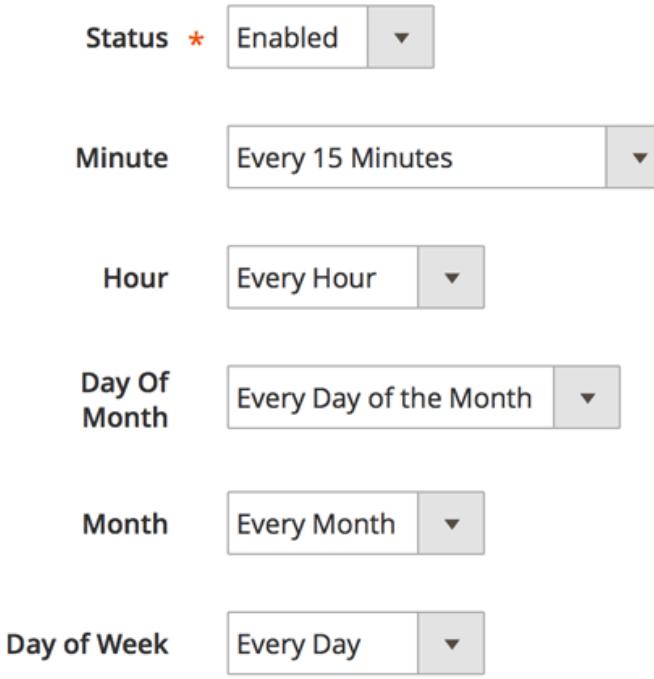

**Example 3: Run Disk Space Report Every Day at 6 am (Recommended Setting)** If you'd like to run the system every day at 6:00 am, select this setting.

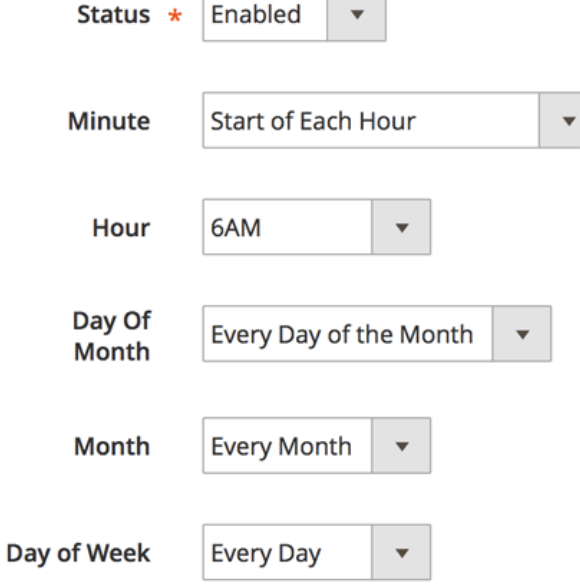

 $\overline{\phantom{a}}$  $\overline{\phantom{0}}$ 

Г

5353 Manhattan Circle, Suite 103 Boulder, Colorado 80303

**CUSTOME** 

#### **Example 4: Run Disk Space Report Every Monday Morning at 9:45 am**

Once a week might be more than enough – especially if this is just something you want to run on a development server and keep track of free disk space.

Here's how to run the Magento 2 extension every Monday morning at 9:45 am:

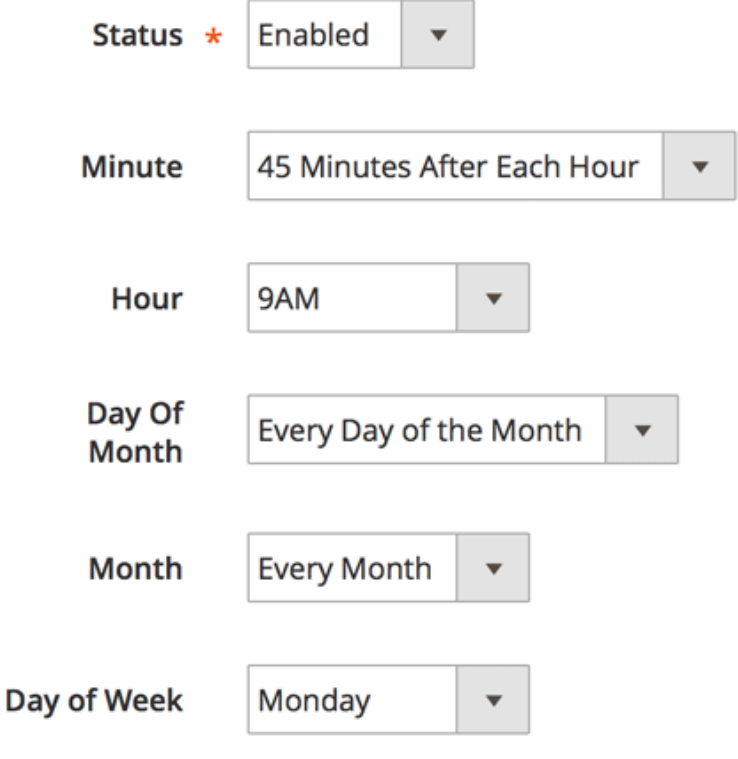

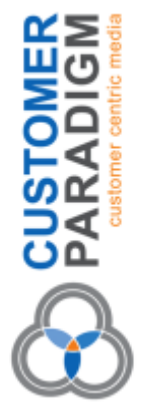

#### **Example 5: Run Disk Space Report at 5:30 pm on the 1st Day of Every Month**

So, if you only want the script to run once a month, on the first day of the month at 5:30 pm, here's how to do this:

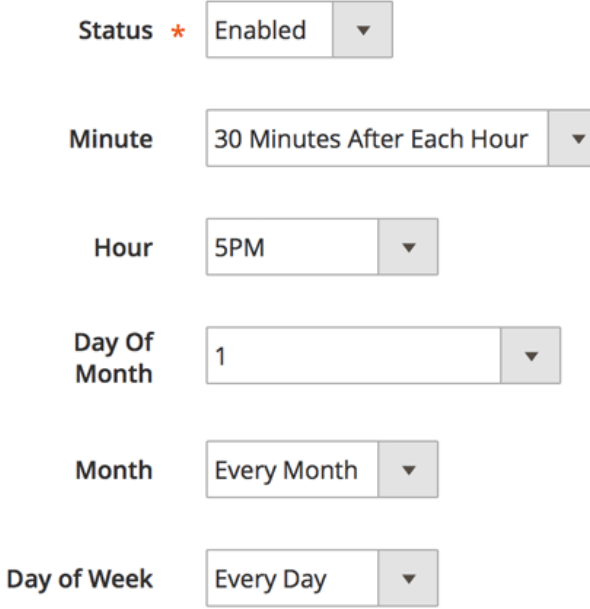

#### **Example 6: Run Disk Space Report Every Thursday at 6:00 am:**

To run the Disk Space Report script every Thursday at 6:00 am, please use these cron settings:

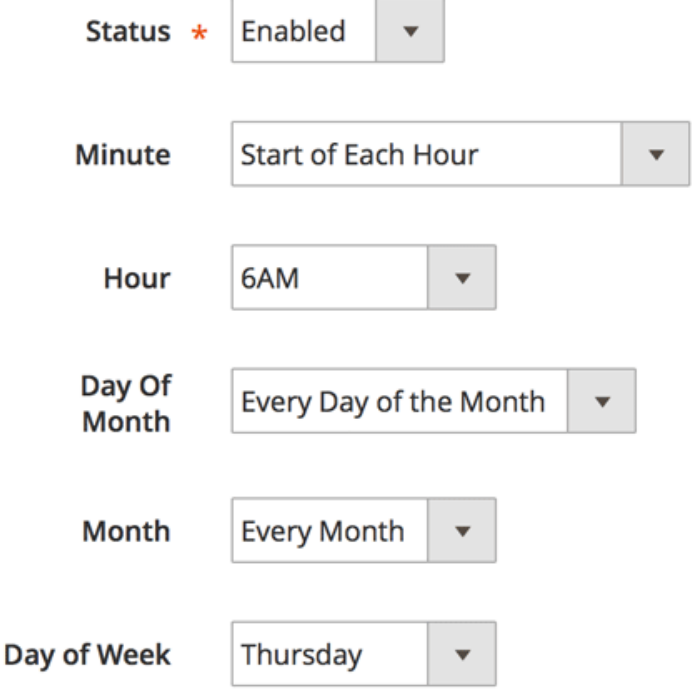

**CUSTOMER** 

#### **Example 7: Run Every 15 Minutes During the Month of November:**

Okay… so perhaps you're only paranoid during a single month of the year (i.e. big holiday online shopping season for Black Friday). We've made it possible for you to run the Disk Space Report every 15 minutes, but only during the month of November:

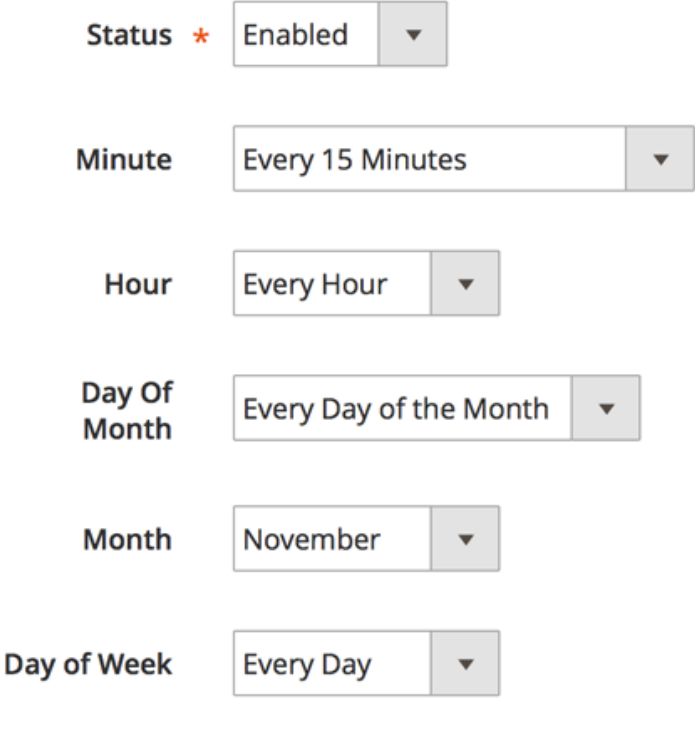

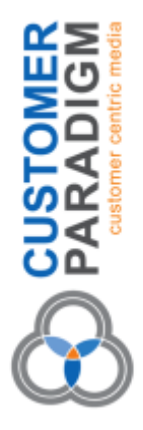

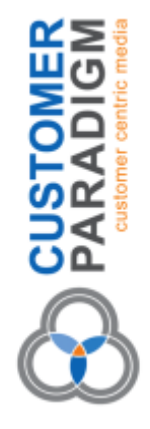

# **Step 2: Email Settings for Disk Space Report**

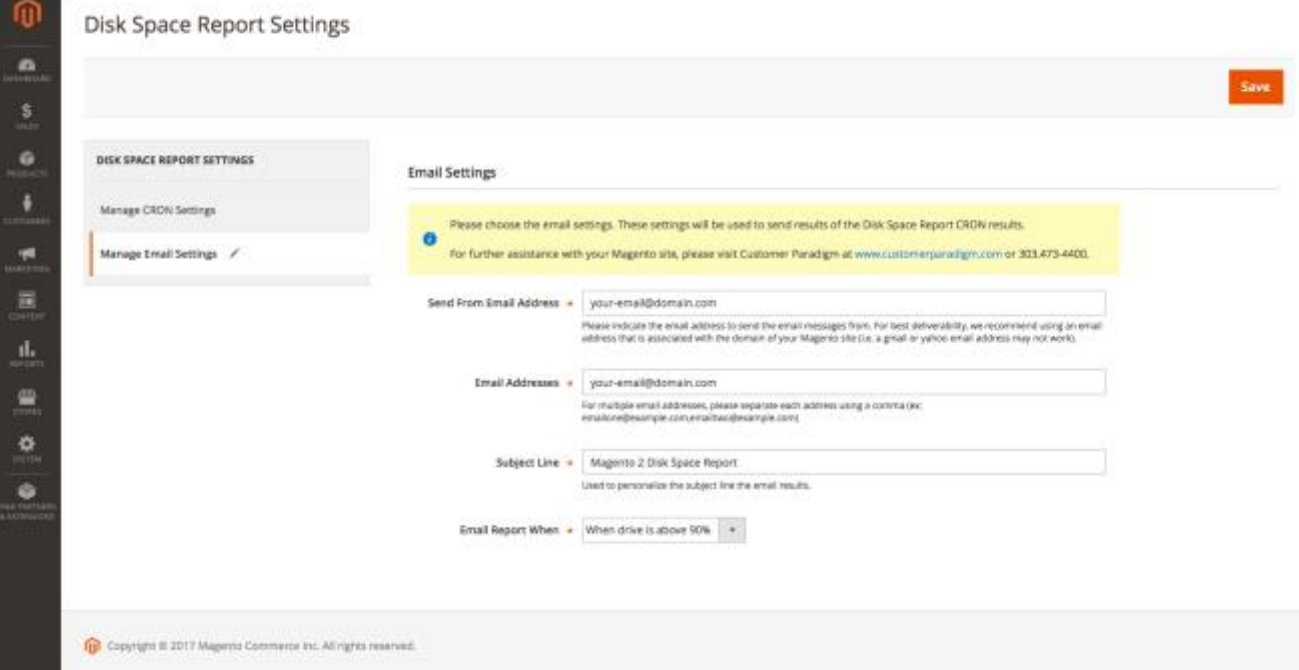

#### **FROM Email Address:**

In this form field, you can set the FROM email address of your Disk Space Report.

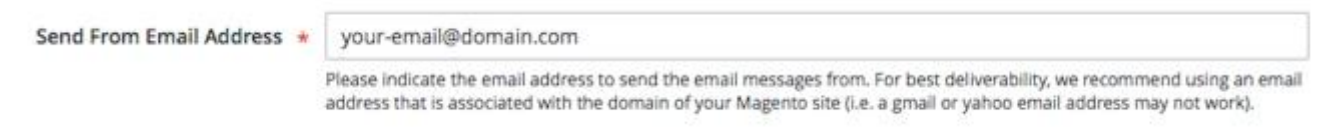

*Important notes:*

- This should ONLY be a single email address.
- The email address you are sending from should match the domain name of your Magento 2 site.
- You may wish to include the Magento site in your safe senders list / white list, and/or add this email address to your address book
- If you use a gmail or yahoo email address, your server probably doesn't have authority to send on behalf of another domain.

#### **Email Addresses for Report:**

In this field, enter in the email address or email addresses that you want to receive the report. For multiple emails, separate them with a comma.

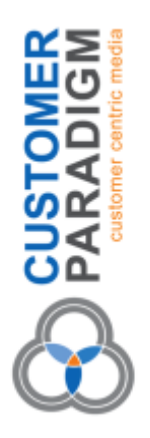

### Email Addresses \*

your-email@domain.com

For multiple email addresses, please separate each address using a comma (ex: emailone@example.com,emailtwo@example.com)

*Important note: if you add your boss to this email, and your site is close to, your boss will receive these emails. Don't upset your boss with unwanted emails!*

#### **Subject Line:**

Use this field to set a custom subject line for the email reports. You might want to include the site's name (if you have multiple websites).

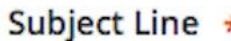

Magento 2 Disk Space Report

Used to personalize the subject line the email results.

#### **Email Status Selection:**

Use this selection to determine if you want an email sent every time the Disk Space Report runs (i.e. every hour) or only if the disk space is above a specific threshold:

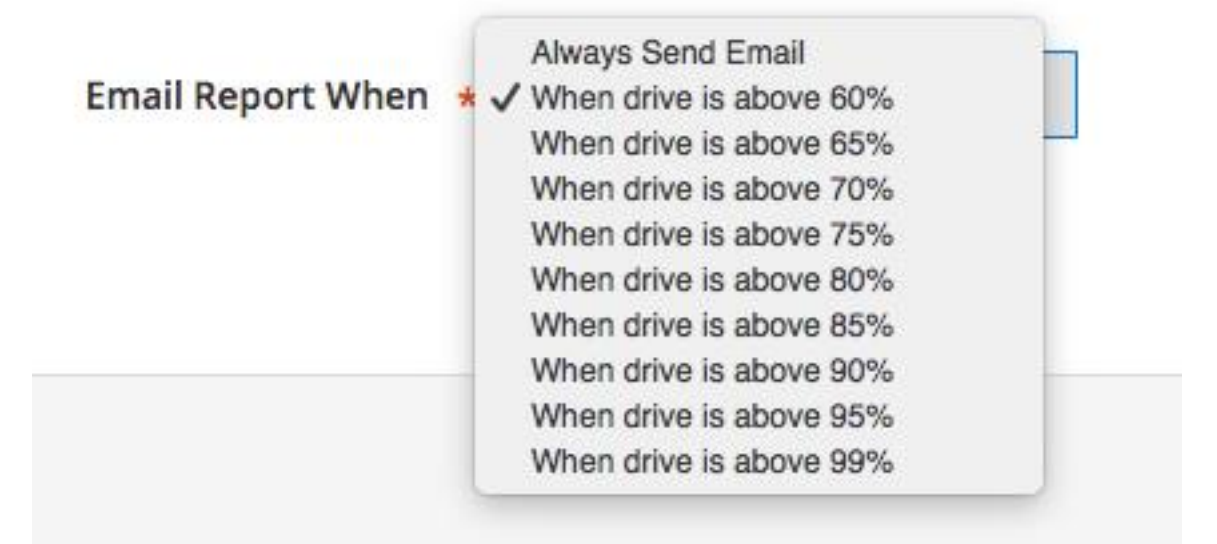

Personally, I have the system run once a day, and always send an email. Why? This creates trust and confidence that the system is working and watching. I can deal with one email every single day that says my site hasn't filled up. This might be a good way to promote trust and confidence with your boss in your organization.

Others might want the system to run every hour, but let them know if the drive is more than 90% full. The drawback to this is that if the drive is getting fullthen you'll receive an email every hour

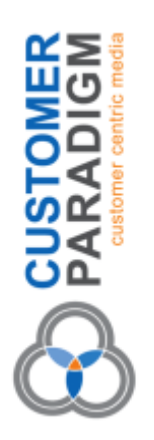

until you clear out space on your site's hard drive.

## Disk Space Report Emails:

Here's a copy of the Disk Space Report emails:

This one shows that no drives are above 59%:

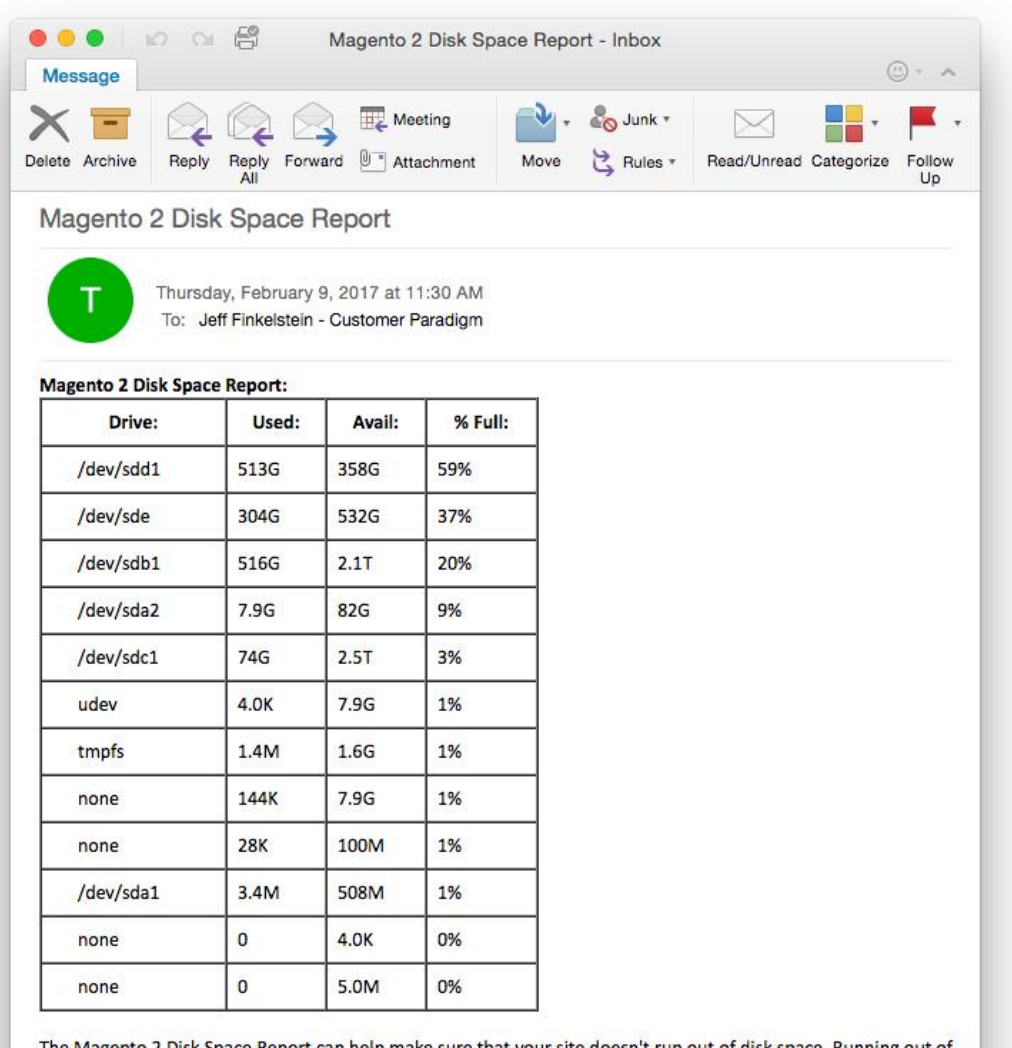

The Magento 2 Disk Space Report can help make sure that your site doesn't run out of disk space. Running out of disk space means your site will shut down, and your database may be corrupted.

This report was auto-magically generated from your Magento 2 site. You can control the settings from your Magento admin area (such as changing the frequency or email address).

Need help with your Magento 2 site? Customer Paradigm can help! Contact Customer Paradigm at 303.473.4400 or visit http://www.customerparadigm.com

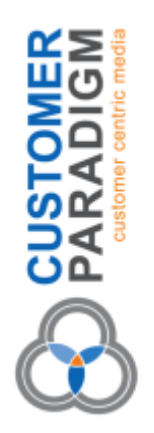

#### **Q: I keep getting the same email saying that the drive is almost full. Should I worry?**

A: Yes, you should have your developer find out what's filling up your site and get it cleaned up before your site crashes.

#### **Q: Can I run this on my staging and development sites, too?**

A: Yes, although you may not want to run the system as frequently on a development site.

#### **Q: I'm not receiving the Disk Space Report emails. Why not?**

A: There are a few reasons why you might not be receiving emails from the Disk Space Report system:

- First Cron \*must\* be enabled and running for this system to work properly. If cron is not enabled, then the system will not be able to be triggered.
- Second, make sure that the email address you are sending FROM (i.e. in the FROM line) has permission to send from your server. For example, if your server is XYZ-Corp.com, you should likely be able to send FROM info@XYZ-Corp.com.
- You may need to check with your email provider to make sure that this server is whitelisted.
- We recommend making sure that the email address you are sending FROM is in your address book in your email program.
- We also recommend having an SPF record that gives permission via DNS to send email on behalf of the domain. Beyond this, if your transactional emails are sending from the server (i.e. the order confirmation emails), then the Disk Space Report should be able to send properly as well.
- Make sure that sendmail or another outbound email sending program is enabled.

#### **Q: Can my site still crash with this script running?**

A: Yes, your site can still crash due to many other causes, including running out of disk space. This is a helpful tool, but will not prevent or clear out space on your site.

#### **Q: I don't have CRON installed on my site. Can Customer Paradigm help me install cron?**

A: Yes… we're happy to help on a consulting basis. Please contact us at 303.473.4400 or [Visit here](http://www.customerparadigm.com/contact-us/)  [to have a real person contact you now >>.](http://www.customerparadigm.com/contact-us/)

#### **Q: I don't understand what the report means. Can Customer Paradigm help me understand the report?**

A: Yes… contact us at 303.473.4400 or [Visit here to have a real person contact you now >>.](http://www.customerparadigm.com/contact-us/)

#### **Q: Can Customer Paradigm install this for me on my Magento 2 site?**

A: Yes… contact us at 303.473.4400 or [Visit here to have a real person contact you now >>.](http://www.customerparadigm.com/contact-us/)

#### **Q: Can Customer Paradigm customize this extension for my Magento 2 site?**

A: Yes… we're happy to help! Please contact us at 303.473.4400 or [Visit here to have a real person](http://www.customerparadigm.com/contact-us/)  [contact you now >>.](http://www.customerparadigm.com/contact-us/)

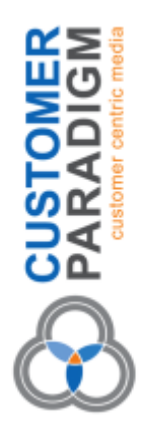

## Installation of the Magento 2 Disk Space Report:

Before using the order comments extension in your Magento 2.0 store, it must be properly installed to notify your Magento site to the existence of the extension.

## How to Install Extension:

**To install the Magento 2.0 Disk Space Report extension, please follow these steps:**

- 1 (Recommended) Run a backup of the code base and database.
- 2 Download the installation package.
- 3 Unpack the installation package and upload to your store's root folder.
- 4 Using SSH, login and navigate to your store's root folder.
- 5 Enter the following command: *php -f bin/magento module:enable CustomerParadigm\_DiskSpaceReport*
- 6 Then enter the following command: *php -f bin/magento setup:upgrade*
- 7 Please flush system cache by navigating to *System->Tools->Cache Management* from the admin panel.
- 8 Log out and log back into the admin panel.
- 9 If you have successfully processed these steps, you should now see the Magento 2 Disk Space Report extension active in your admin area (displayed above).

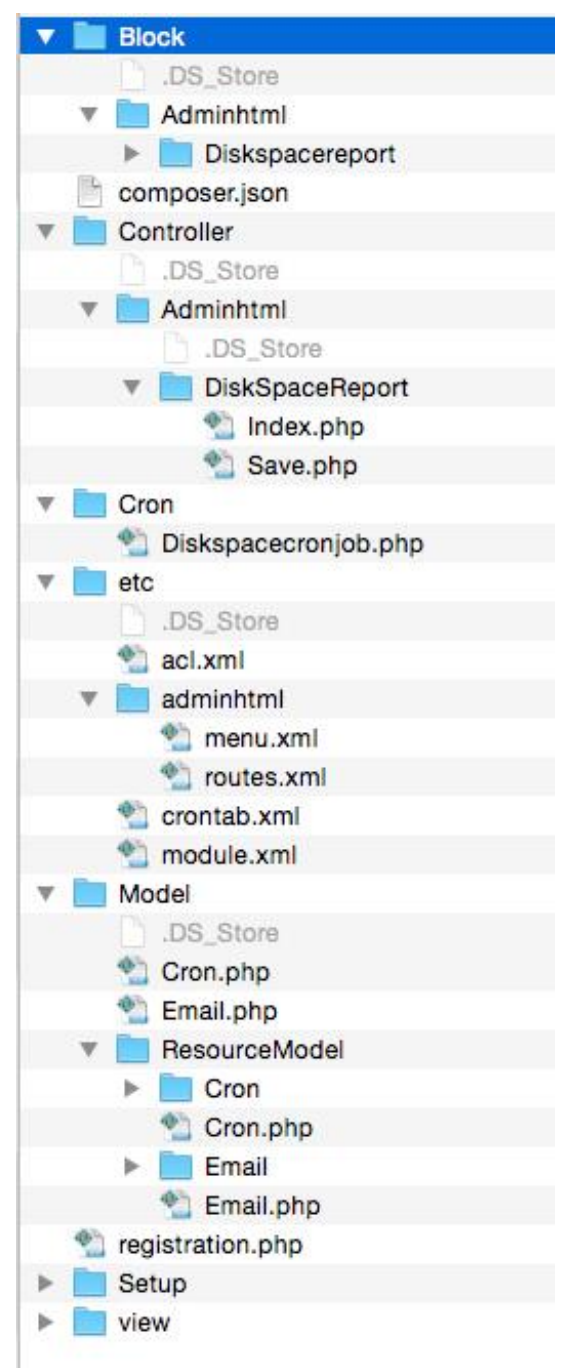

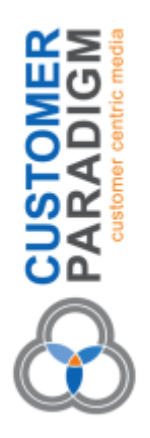

## Uninstall / Removing the Extension – Magento 2:

Perhaps this module doesn't work for your Magento 2 site. One of the most annoying things in the past is that once a module or extension is installed, it's next to impossible to remove from your system. (That's why we often see many, many extensions that have been turned off, but are still part of the code base.)

We make it easy to remove the extension.

Magento 2 does not have a fully defined mechanism with which to fully uninstall an extension. What follows is a detailed list of steps to fully remove the code and custom database tables associated with this extension:

#### How to Uninstall Extension:

To uninstall the Magento 2 extension, please follow these steps:

- 1 (Recommended) Run a backup of the code base and database.
- 2 Using SSH, login and navigate to your store's root folder.
- 3 Enter the following command:

*php -f bin/magento module:uninstall CustomerParadigm\_DiskSpaceReport*

Please flush system cache by navigating to *System->Tools->Cache Management* from the admin panel.

To ensure the extension has been disabled, please navigate to the front end of the site and view the checkout page. If order comments are no longer showing up, your extension has been disabled. You may now delete all of the code associated with the extension located (from your Magento root folder) at: *app/code/CustomerParadigm/DiskSpaceReport*

The Disk Space Report extension does add in an additional database table called

*cp\_diskspacereport\_cron* into your Magento 2.0 store. You may remove this table directly from your mySQL database.

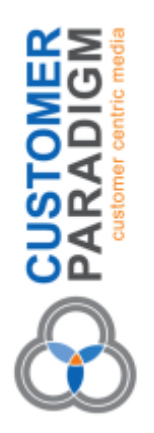

Questions? Need Magento 2 Help? Contact us at 303.473.4400 or [Visit here to have a real person contact you now >>.](http://www.customerparadigm.com/contact-us/)

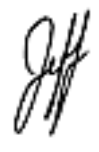

Jeff Finkelstein Founder, Customer Paradigm 5353 Manhattan Circle #103 Boulder, CO 80303 303.473.4400 [Jeff@customerparadigm.com](mailto:Jeff@customerparadigm.com) [http://www.CustomerParadigm.com](http://www.customerparadigm.com/)

*Customer Paradigm has completed more than 11,600+ projects since 2002.*

We love referrals! Our Referral Promise >> [http://www.customerparadigm.com/referral-promise/](http://www.customerparadigm.com/referral-promise)

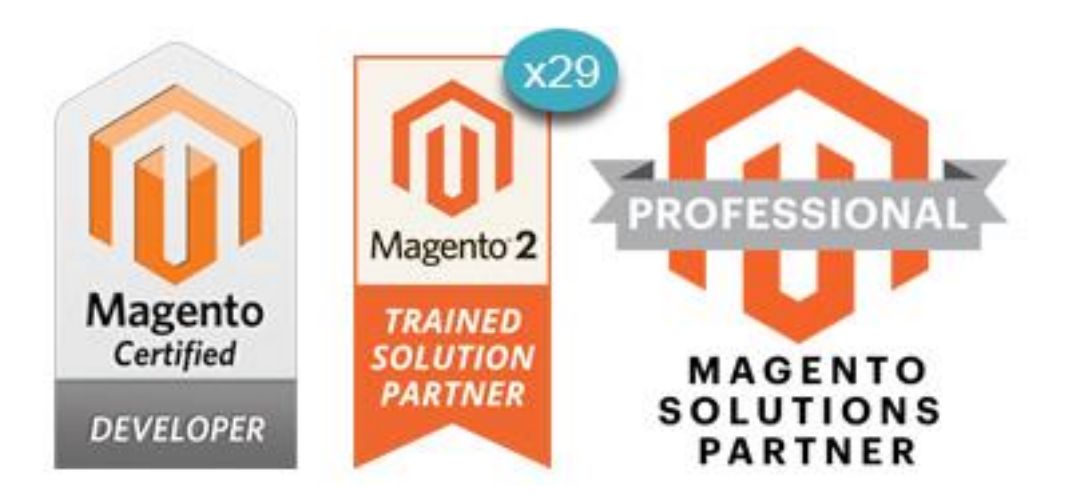